## Employee Self Service-Non-Exempt Timecard

## Log In

- 1. Navigate to <a href="https://my.utrgv.edu">https://my.utrgv.edu</a>
- 2. Type in your credentials.

3.PeopleSoft may be found in the Applications section of your MyUTRGV Homepage.

PeopleSoft

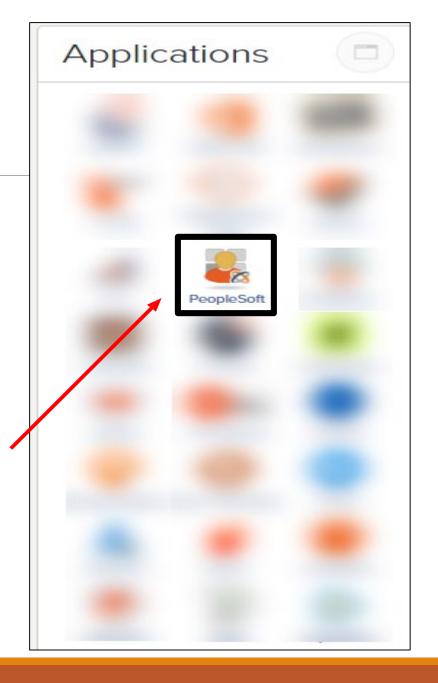

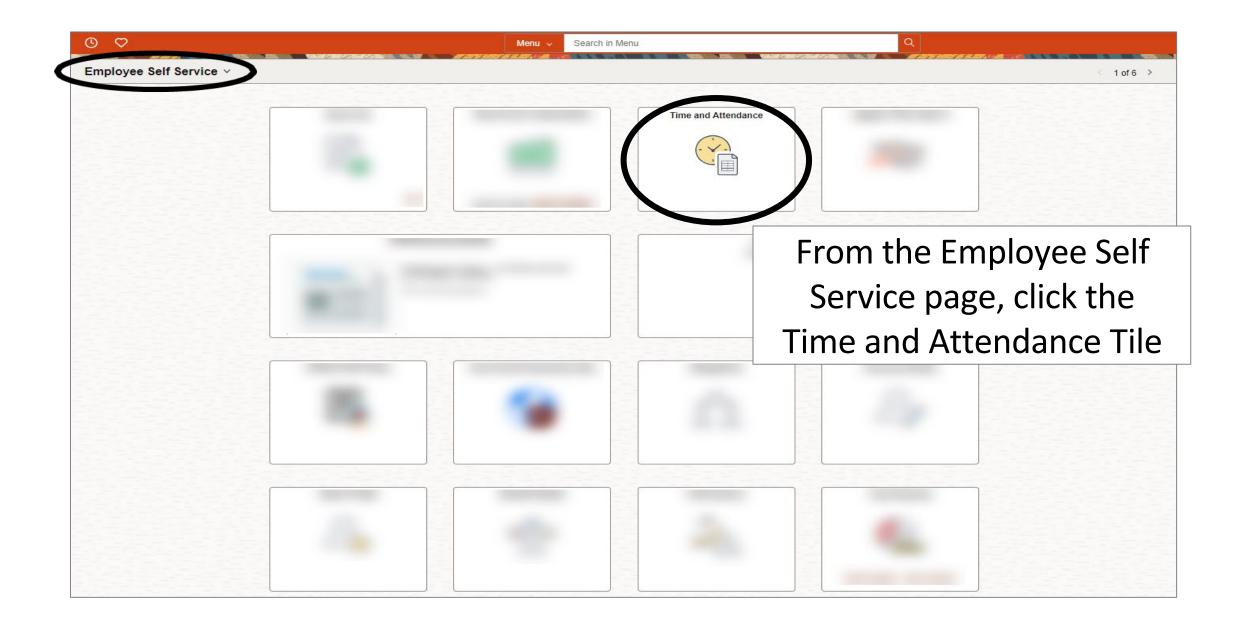

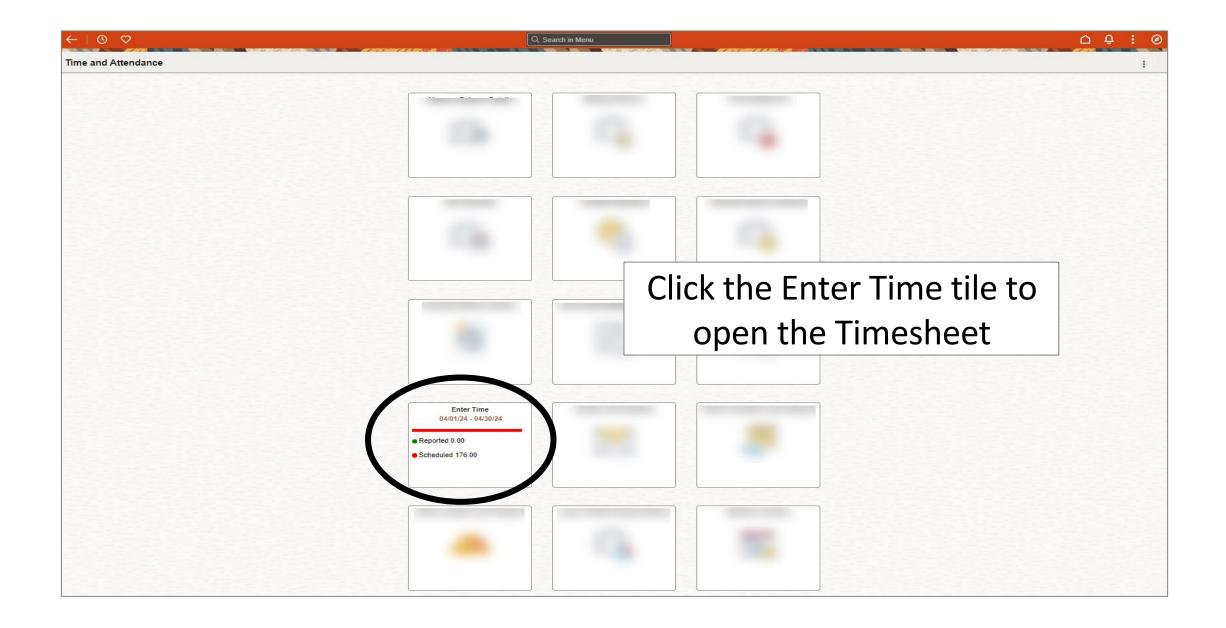

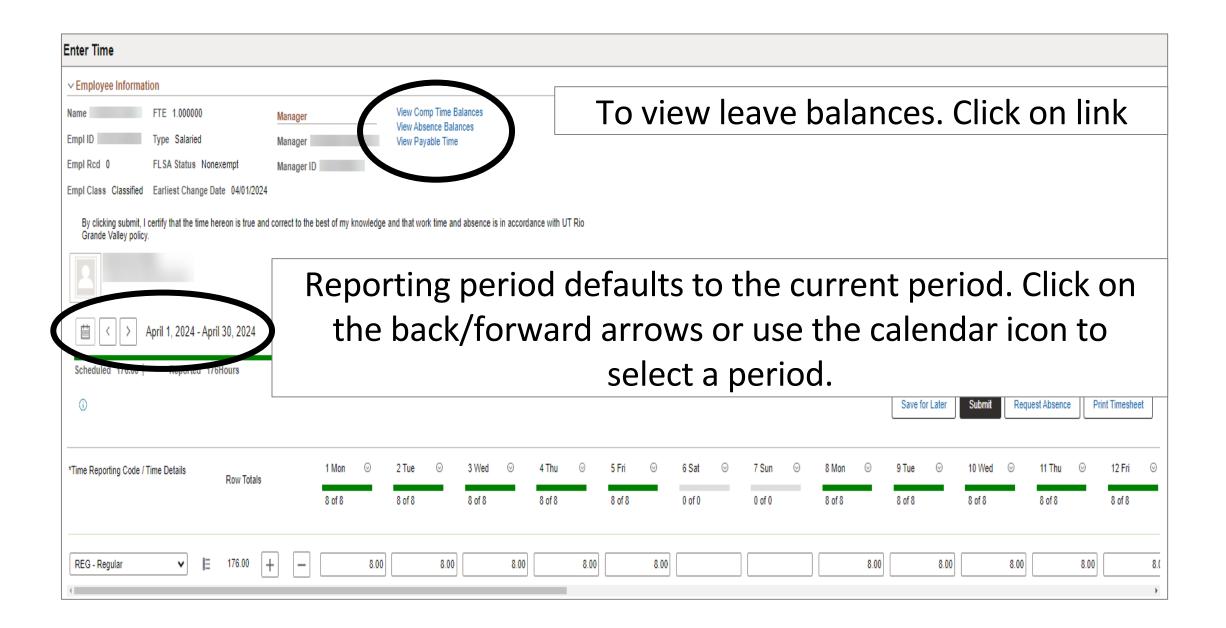

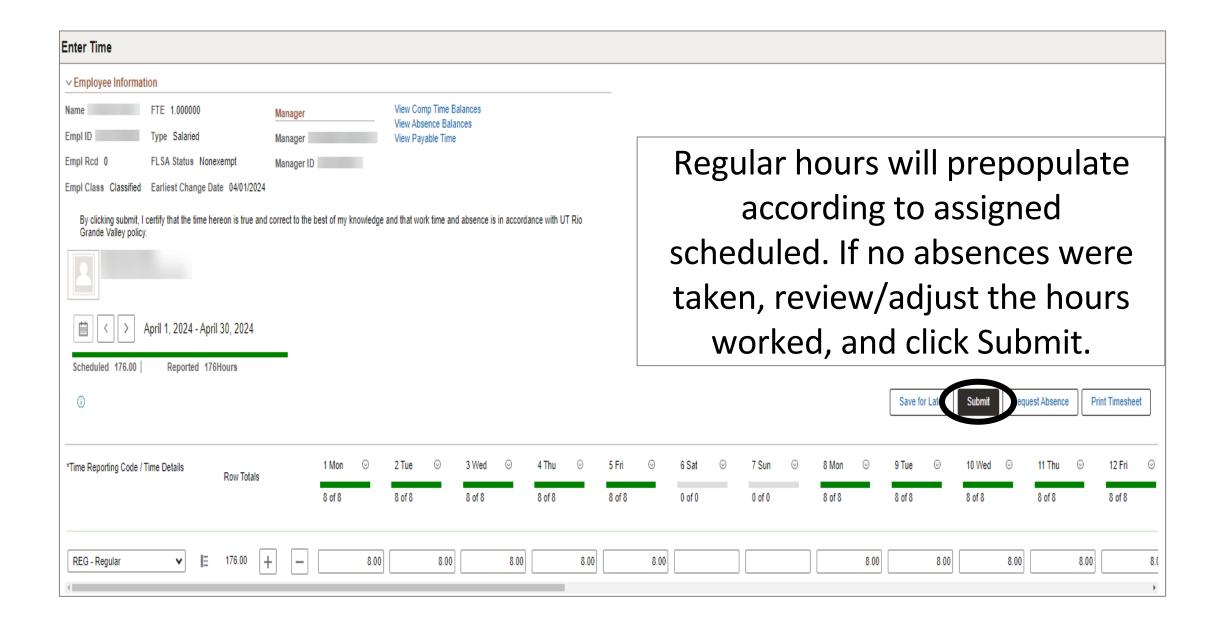

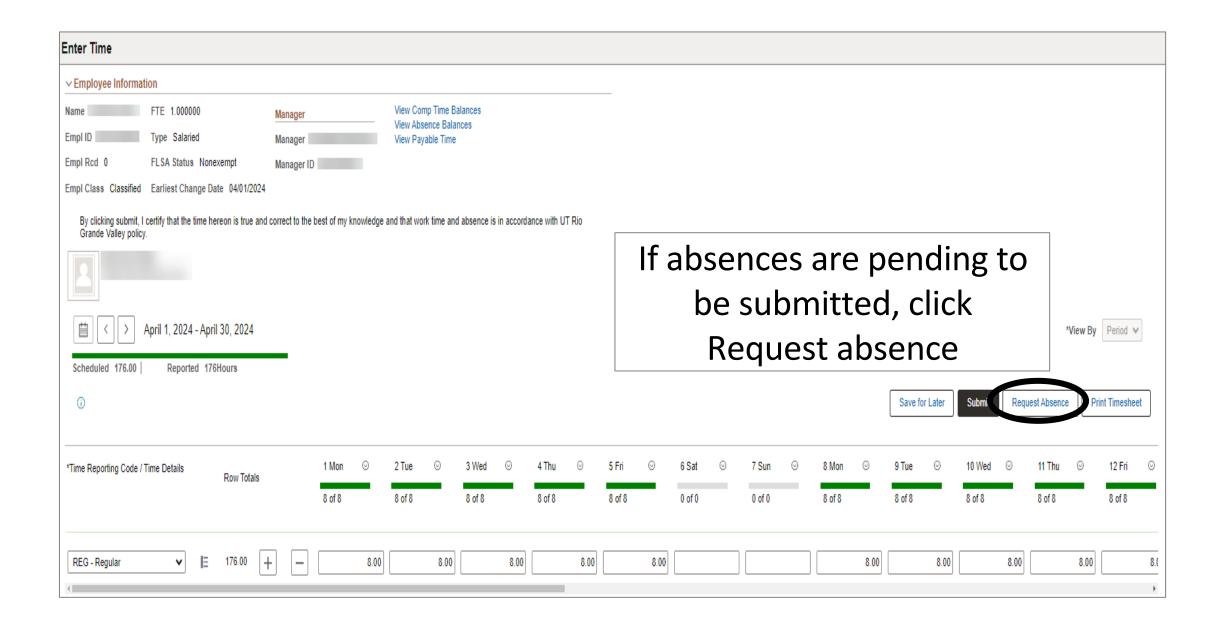

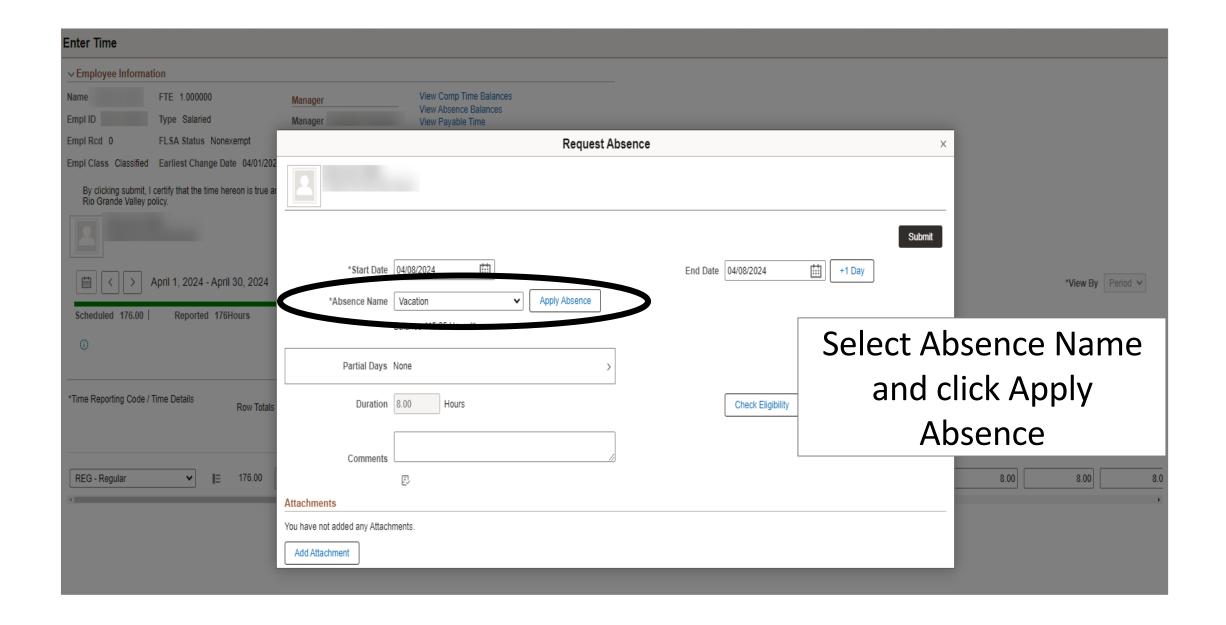

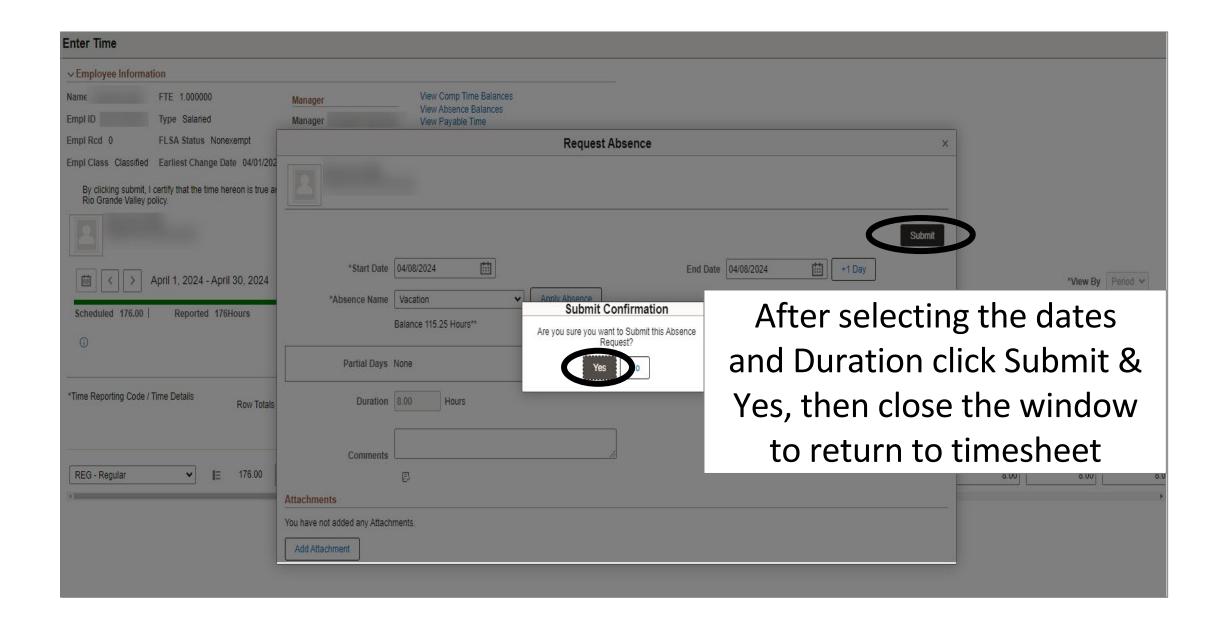

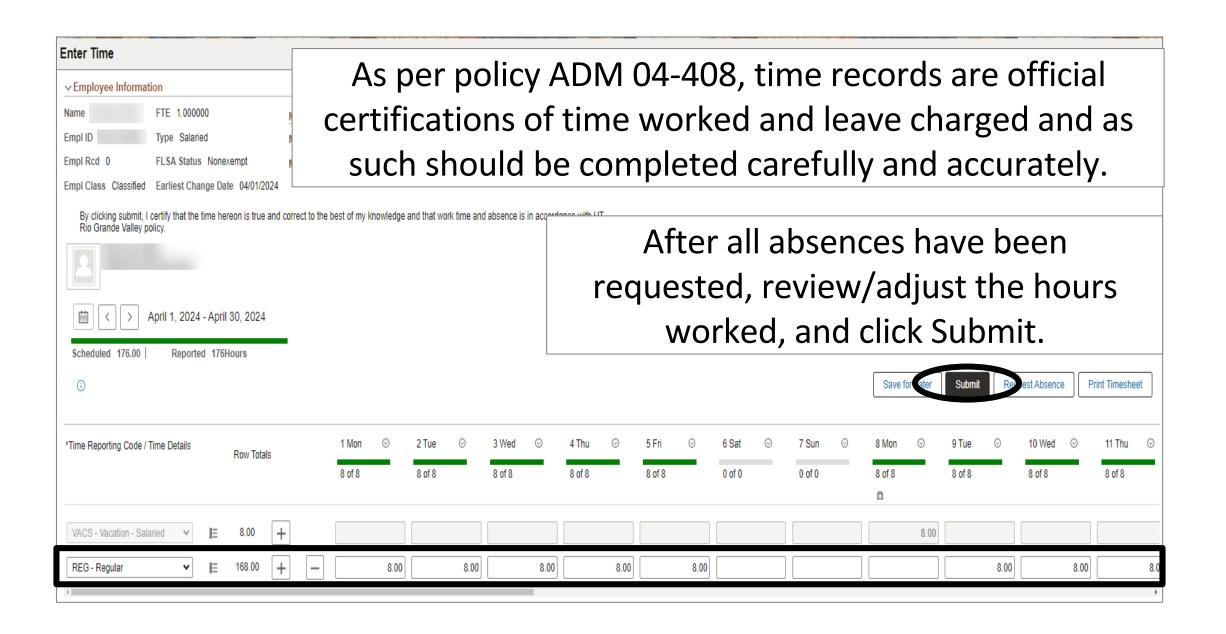

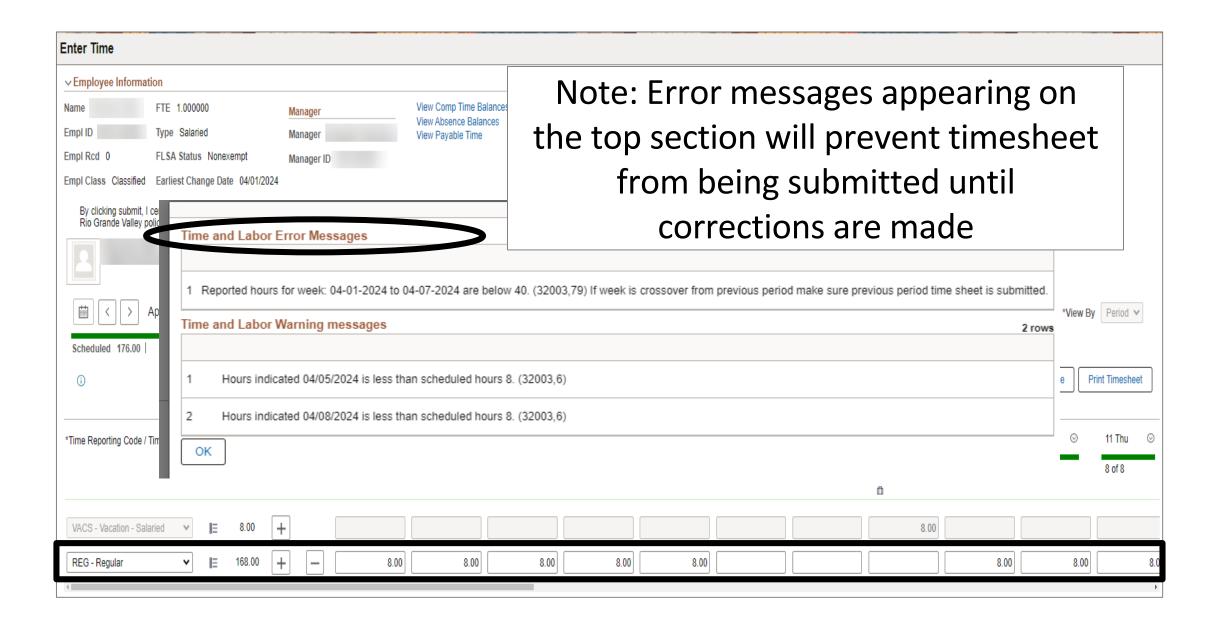

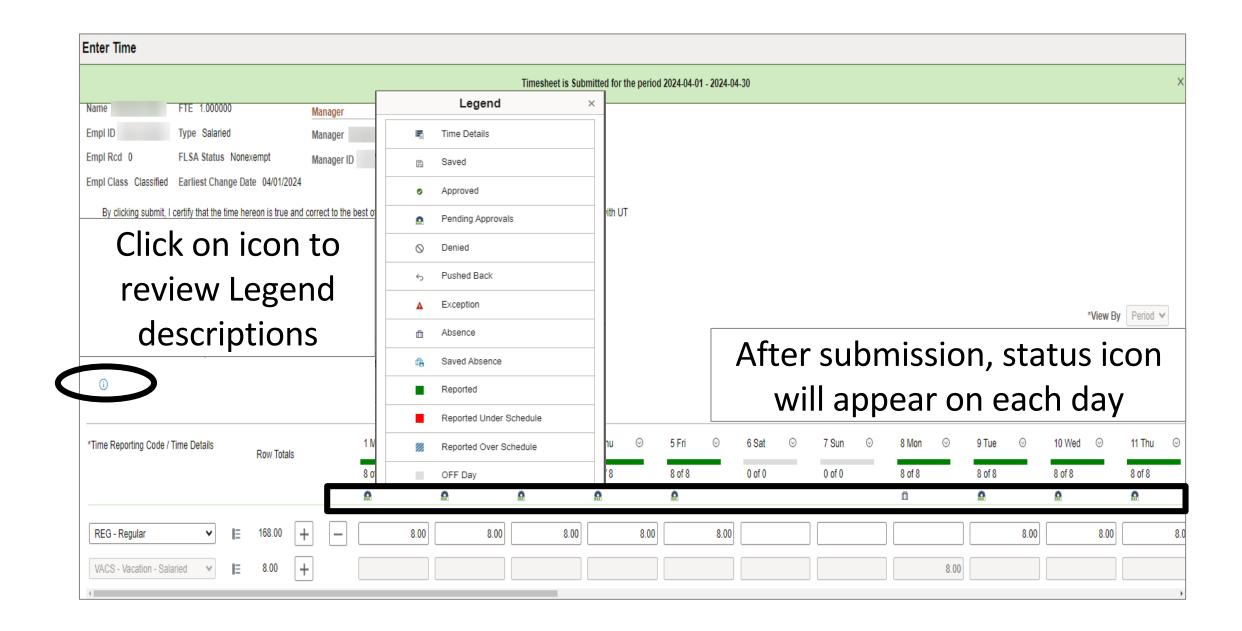

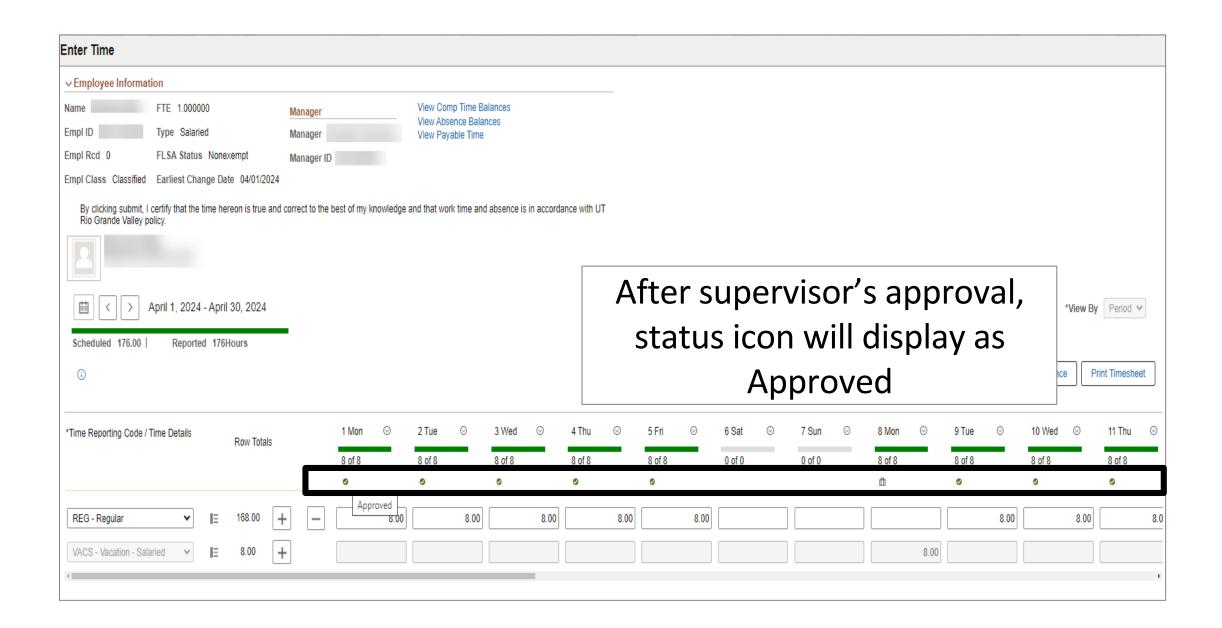

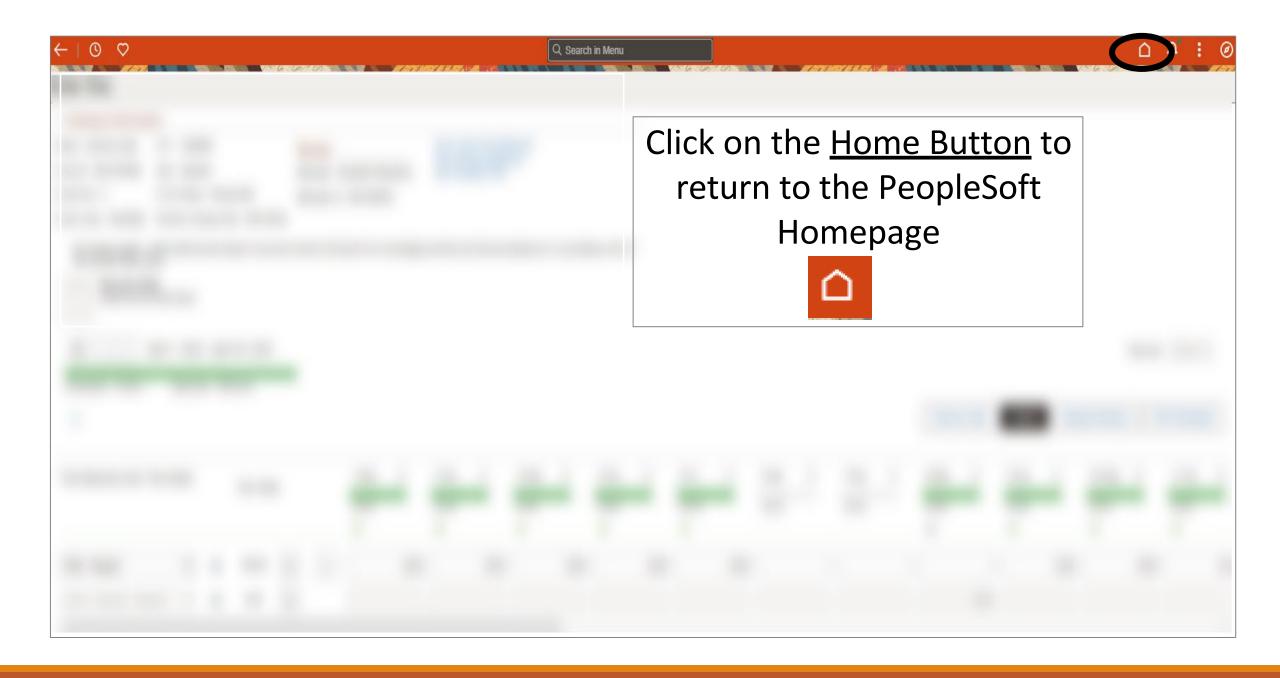

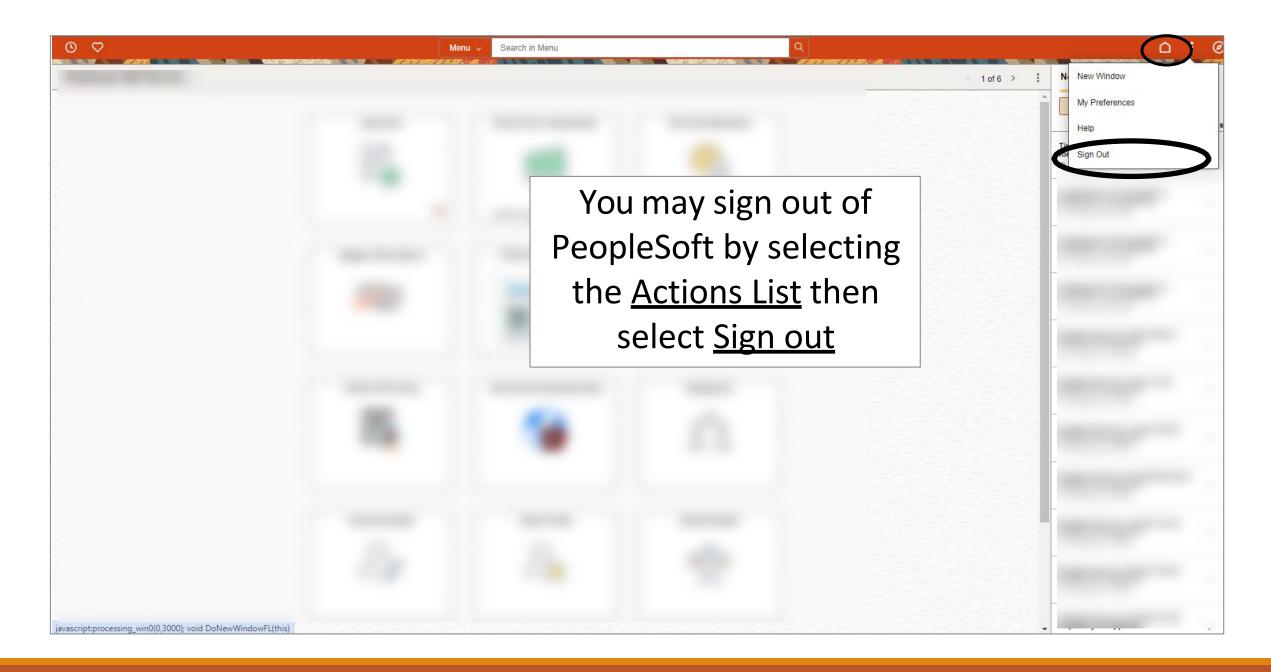

## Congratulations! You have successfully completed this topic. End of Procedure.